#### **BVCC General Meeting**

May 11, 2020

#### "What is This Zoom Thing?" Joel Ewing, BVCC

See http://BVComputerClub.org for Bits & Bytes Newsletter, meeting information, Help Sessions & class information

## Zoom

- Supports virtual meetings
- Available on computers, smartphones, pads
- Supports: interaction of up to 100 participants via live video and audio, chat, Screen & file sharing, polling
- Asymmetric: Host and optional co-hosts have more control over meeting content and participants; but each participant can disable their own camera or microphone
- Well suited to larger groups that are presentationoriented with some audience participation

#### **Other Alternatives**

- FaceBook Live can easily support large group presentations. Little control over who is watching. Participants can only interact via chat and reaction icons. Can be tied to a Zoom meeting to allow more than 100 to view, but not participate.
- MS Team better suited to a small team of equal participants working on a project
- Conference telephone calls can work for very small groups where any visual information that needs to be shared can be sent by other means.

# Initial Set up

- Depends on Device and Operating System
- See Bits & Bytes May 2020 at https://bvcomputerclub.org/PDF/B&B//2020-05.pdf for installation procedures for Windows 10, iPhone, iPad, Linux
- To just participate in a meeting does not require setting up a Zoom account. Can participate in a meeting without a camera or mic.

## To Host a Zoom Meeting

- Requires a Zoom account can either start a meeting or schedule a meeting for later
- Must communicate URL or Meeting ID + password to those you want to participate
- Some settings can be controlled when the meeting is defined. Others must be set by login to the Zoom web site. Polls can only be defined on the web site
- Can control whether participants can share screen, use, mic, etc.
  For large groups, co-hosts are recommended to admit participants, monitor chats and raised hands.
- Hosting a meeting without a microphone would be very difficult. Live Camera is desirable, but would be easier to get along without one than without a microphone.

# Joining a Zoom Meeting

- Requires either URL or Meeting ID plus Password
- Will ask if you want to join with video and/or computer sound. Can opt for sound via phone (but if plan to use smartphone, just use Zoom app rather than a dialed phone #)
- On first use, Zoom app may request "name" for your meeting presence. (Nicer to use actual first & last name for BVCC meetings)

# Joining a Zoom Meeting

- If the host has not yet started the meeting, you will get "Please wait for the host to start this meeting".
- Once the meeting has started, you will get "Please wait, the meeting host will let you in soon" (you are in the "Waiting Room")
- Once your are in the meeting, you will get the main zoom window, showing the currently shared screen if any

## **Zoom Meeting Controls**

- On the Bottom for Windows & Linux; Along the top for iPad
- Ability to Mute/Unmute your live audio; Start /Stop live video
- "Participants" toggles list of all in meeting
- "Chat" toggles list of chat messages and allows entering a chat message (chat messages logged)
- Hosts/Co-hosts have global controls not available to participants

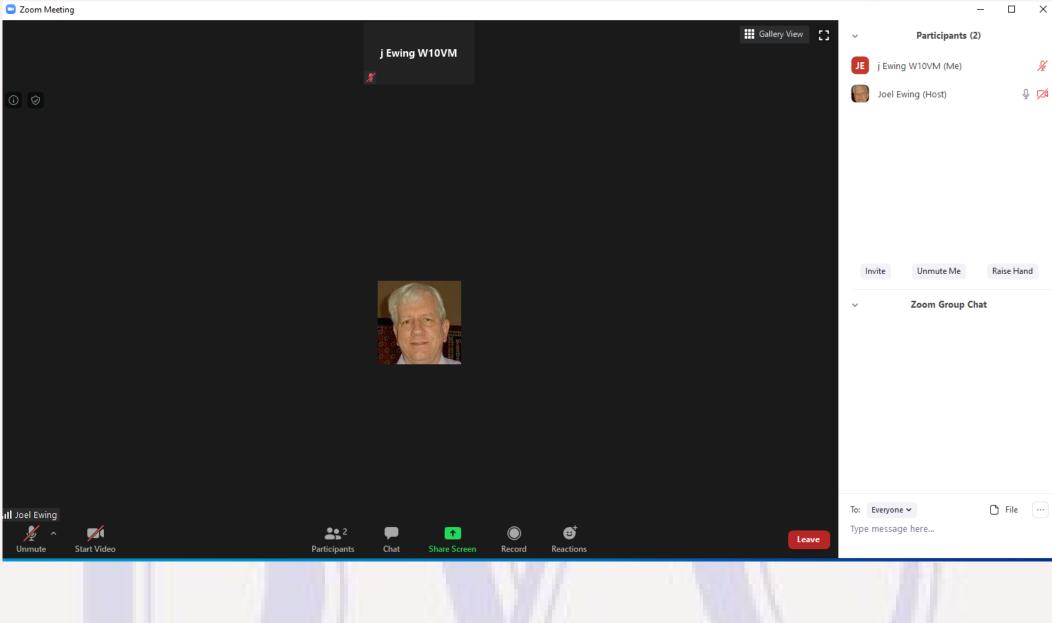